# **Passage d'AbulÉdu 1.6 à 8.08**

La plus grande modification n'est pas d'ordre technique mais dans le mode de distribution: vous pouvez télécharger le DVD en ligne ou l'acheter chez un de nos distributeurs ou sur la [boutique en](https://boutique.ryxeo.com/default.php?cPath=30) [ligne de RyXéo.](https://boutique.ryxeo.com/default.php?cPath=30)

Le prix de vente du DVD ne couvrira pas les frais de développement, aussi vous êtes invité(e) à ne pas oublier que libre ne veut pas dire gratuit et qu'il faut bien payer les développeurs à un moment ou un autre. Pour cela vous pouvez:

- Prendre un abonnement AbulEdu, en plus ça vous apportera un certain nombre de choses intéressantes
- Acheter un [pack d'interventions](https://boutique.ryxeo.com/default.php?cPath=29) en complément de votre abonnement
- Faire [un "don" ponctuel](https://boutique.ryxeo.com/product_info.php?products_id=5)
- Payer le [développement d'un module](https://boutique.ryxeo.com/default.php?cPath=27) que vous aimeriez avoir dans la distribution

Si vous avez d'autres idées, contactez-nous : [contact@ryxeo.com](mailto:contact@ryxeo.com)

## **Comment passer à la version 8.08**

C'est RyXéo qui s'occupe de tout, à distance, c'est pour vous totalement indolore et transparent. À part quelques nouvelles applications qui risquent de vous perturber un peu, cette migration est bien plus légère que le passage 1.4 → 1.6 que vous avez peut-être connu.

En bref, vous faites une demande d'intervention sur AbulÉdu.NET en indiquant la date à laquelle vous aimeriez que la migration soit faite et c'est tout. Vous trouverez ensuite un compte rendu sur AbulÉdu.NET.

Pour information, la migration demande de télécharger près de 800 Mo de paquets logiciels, votre connexion internet sera donc fortement sollicitée à ce moment-là.

## **Modifications techniques**

Voici les principales modifications techniques de cette nouvelle version:

- Meilleur support des serveurs récents avec un noyau 2.6.22
- OpenOffice.org version 2.4.1
- Nouveau mode de gestion des terminaux graphiques avec la prise en charge améliorée des périphériques locaux
- [Nouvelle interface de gestion](http://servecole.abuledu.info/) des utilisateurs, ordinateurs, etc.
- Nouveaux profils utilisateurs
- Une adresse courriel interne par groupe: vous pouvez envoyer un courriel à cm2@servecole, il parviendra à tous les membres du groupe cm2
- Une solution de backup des postes clients (pratique pour les postes Windows)
- Un intranet tout neuf utilisant dokuwiki et permettant à tout le monde de s'authentifier avec le compte abuledu. Les membres du groupe webmestres sont administrateurs du wiki, les

enseignants ont des droits d'écriture et les autres de lecture seulement.

### **Modifications "de vision" par rapport au compte root**

Nous vous proposons maintenant d'être systématiquement super administrateur de vos serveurs (compte root). Pour cela il suffit de créer un compte membre du groupe "admin", vous pourrez ensuite utiliser toutes les commandes sudo sans aucun frein. Attention cependant aux mauvaises manipulations.

### **Bugs**

Vous le savez sans doute il est quasiment impossible de sortir un logiciel sans bugs et AbulÉdu 8.08 n'échappera pas à la règle. Vous trouverez ci-dessous la liste des bugs officiels de cette version.

- Impossible d'aller sur [http://servecole/](#page--1-0) lorsqu'on a coché la case 'forcer le passage par le filtrage (proxy)' dans la configuration internet. [Bug #244](https://gforge.ryxeo.com/tracker/index.php?func=detail&aid=244)
- Lorsqu'on connecte une clé USB sur un TX elle apparaît sur le bureau mais son contenu reste invisible … [Bug #245](https://gforge.ryxeo.com/tracker/index.php?func=detail&aid=245)
- Il n'est pas possible de changer le mot de passe abuladmin via l'interface web d'administration … [Bug #246](https://gforge.ryxeo.com/tracker/index.php?func=detail&aid=246)
- Bug important : impossible d'accéder au serveur depuis un poste windows ... [Bug #247](https://gforge.ryxeo.com/tracker/index.php?func=detail&aid=247)
- Les imprimantes connectées sur le port USB d'un TX ne marchent plus
- Il reste un lien cassé dans l'interface web de gestion des imprimantes, cela se produit tout à fait à la fin de l'ajout d'une imprimante lorsque vous cliquez sur le lien "page de test"
- Ce n'est pas un bug lié à la version 8.08 d'AbulÉdu mais comme il est arrivé en même temps, c'est le bon endroit pour en parler : depuis que AbulÉdu.NET utilise un certificat SSL pour sécuriser les transferts vous ne pouvez plus vous y connecter depuis un TX. Ce bug sera prochainement corrigé sur une mise à jour d'AbulÉdu. J'ai configuré un serveur https sur le port 8282 qui n'est pas vraiment fait pour héberger des serveurs HTTPS, et squid (le proxy cache) n'aime pas ça.
- Les profils ne sont pas appliqués automatiquement lors de la création d'un compte utilisateur : quand on crée une classe on peut lui associer un profil par défaut. Mais lorsqu'on ajoute un utilisateur dans une classe ce profil n'est pas créé. Vous pouvez néanmoins appliquer un profil dans les traitements par lots comme indiqué dans la [documentation suivante](http://docs.abuledu.org/abuledu/administrateur/8_08_creation_des_comptes_utilisateurs#attributions_de_profils).
- La page d'accueil de l'intranet n'affiche pas les images, c'est un bug corrigé, lancez une [mise à](https://docs.abuledu.org/abuledu/administrateur/mise_a_jour) [jour](https://docs.abuledu.org/abuledu/administrateur/mise_a_jour) et ce ne sera plus qu'un mauvais souvenir.

From: <https://docs.abuledu.org/> - **La documentation d'AbulÉdu**

Permanent link: **[https://docs.abuledu.org/abuledu/migration16\\_vers\\_808?rev=1224094433](https://docs.abuledu.org/abuledu/migration16_vers_808?rev=1224094433)**

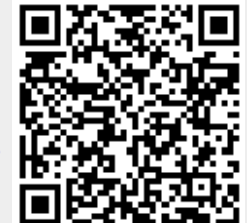

Last update: **2008/10/15 20:13**